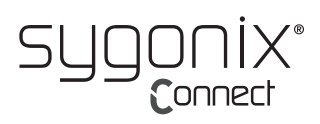

# **Bedienungsanleitung**

# **Webcam mit Stereomikrofon**

**Best.-Nr. 2357965**

# **Bestimmungsgemäße Verwendung**

Zur Ausstattung dieser Weitwinkel HD-Webcam mit 720p gehören ein 4-facher Digital-Zoom, ein Stereo-Mikrofon und Plug-and-Play-Unterstützung für Windows, OS C/Mac OS und viele andere Geräte. Die Webcam wird einfach an einen freien USB-Anschluss des Computers angeschlossen und kann schon in jeder Anwendung genutzt werden, die Video-Streaming über USB unterstützt (z. B. Skype).

Das Produkt ist ausschließlich für den Innengebrauch bestimmt. Verwenden Sie es also nicht im Freien. Der Kontakt mit Feuchtigkeit, z. B. im Badezimmer, ist unbedingt zu vermeiden.

Aus Sicherheits- und Zulassungsgründen dürfen Sie das Produkt nicht umbauen und/oder verändern. Falls Sie das Produkt für andere als die genannten Zwecke verwenden, könnte das Produkt beschädigt werden. Eine unsachgemäße Verwendung kann außerdem zu Gefahren wie Kurzschlüssen, Bränden oder elektrischen Schlägen führen. Lesen Sie sich die Bedienungsanleitung sorgfältig durch und bewahren Sie sie sicher auf. Reichen Sie das Produkt nur zusammen mit der Bedienungsanleitung an Dritte weiter.

Dieses Produkt erfüllt die gesetzlichen nationalen und europäischen Anforderungen. Alle enthaltenen Firmennamen und Produktbezeichnungen sind Warenzeichen der jeweiligen Inhaber. Alle Rechte vorbehalten.

# **Lieferumfang**

- Webcam
	- Kabel
- Webcam-Abdeckung • Bedienungsanleitung
- **Aktuelle Bedienungsanleitungen**

Laden Sie aktuelle Bedienungsanleitungen über den Link www.conrad.com/ downloads herunter oder scannen Sie den abgebildeten QR-Code. Befolgen Sie die Anweisungen auf der Webseite.

# **Symbol-Erklärung**

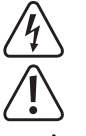

Das Symbol mit dem Blitz im Dreieck weist auf Gefahren für Ihre Gesundheit hin, z. B. Stromschlag.

Das Symbol mit dem Ausrufezeichen im Dreieck weist auf wichtige Informationen in dieser Bedienungsanleitung hin. Lesen Sie diese Informationen immer aufmerksam.

Das Pfeilsymbol weist auf besondere Informationen und Empfehlungen zur Bedienung hin.

# **Sicherheitshinweise**

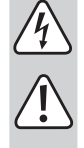

**Lesen Sie sich die Bedienungsanleitung sorgfältig durch und beachten Sie insbesondere die Sicherheitshinweise. Sollten Sie die in dieser Bedienungsanleitung aufgeführten Sicherheitshinweise und Informationen für einen ordnungsgemäßen Gebrauch nicht beachten, übernehmen wir keine Haftung für daraus resultierende Personen- oder Sachschäden. Darüber hinaus erlischt in solchen Fällen die Gewährleistung/Garantie.**

#### **a) Allgemeine Hinweise**

- Das Produkt ist kein Spielzeug. Halten Sie es von Kindern und Haustieren fern.
- Lassen Sie das Verpackungsmaterial nicht achtlos liegen. Dieses könnte andernfalls für Kinder zu einem gefährlichen Spielzeug werden.
- Schützen Sie das Produkt vor extremen Temperaturen, direkter Sonneneinstrahlung, starken Erschütterungen, hoher Feuchtigkeit, Nässe, brennbaren Gasen, Dämpfen und Lösungsmitteln.
- Setzen Sie das Produkt keiner mechanischen Beanspruchung aus.
- Sollte kein sicherer Betrieb mehr möglich sein, nehmen Sie das Produkt außer Betrieb und schützen Sie es vor unbeabsichtigter Verwendung. Der sichere Betrieb ist nicht mehr gewährleistet, wenn das Produkt
- sichtbare Schäden aufweist
- nicht mehr ordnungsgemäß funktioniert,
- über einen längeren Zeitraum unter ungünstigen Umgebungsbedingungen gelagert wurde oder
- erheblichen Transportbelastungen ausgesetzt wurde.
- Gehen Sie stets vorsichtig mit dem Produkt um. Stöße, Schläge oder sogar das Herunterfallen aus geringer Höhe können das Produkt beschädigen.
- Wenden Sie sich an eine sachkundige Person, sollten Sie Zweifel in Bezug auf die Arbeitsweise, die Sicherheit oder den Anschluss des Geräts haben.
- Lassen Sie Wartungs-, Änderungs- und Reparaturarbeiten ausschließlich von einer Fachkraft bzw. einer zugelassenen Fachwerkstatt ausführen.

• Sollten Sie noch Fragen haben, die in dieser Bedienungsanleitung nicht beantwortet wurden, wenden Sie sich an unseren technischen Kundendienst oder anderes Fachpersonal.

# **Vorsicht:**

- Um eine Beschädigung der Komponenten zu vermeiden, versuchen Sie nicht, den Artikel ohne Anleitung einer Fachkraft zu öffnen oder zu reparieren.
- Die Reichweite kann durch Umgebungsfaktoren und nahegelegene Störquellen beeinträchtigt werden.
- Der richtige Gebrauch trägt dazu bei, die Lebensdauer des Produktes zu verlängern.

#### **b) Angeschlossene Geräte**

Beachten Sie auch die Sicherheits- und Bedienungshinweise der übrigen Geräte, die an dieses Produkt angeschlossen sind.

# **Ausstattung**

- Hochauflösende HD-Digitalkamera mit CMOS-Sensor
- Maximale Videoauflösung: 2592 x 1944 (5 Megapixel)
- USB 2.0 High Speed
- Rauschabstand: 39 dB
- Dynamikbereich: 74 dB
- Bildfokus: 30 cm bis unendlich
	- AWB (automatischer Weißabgleich)
	- **Festfokus**
	- Linsenwinkel: 103° horizontal
	- Hochpräzise Glaslinse
	- Integriertes Stereo-Mikrofon mit automatischer Rauschunterdrückung
	- Halterung für Computer-Display
	- **Stativmontage**

# **Überblick**

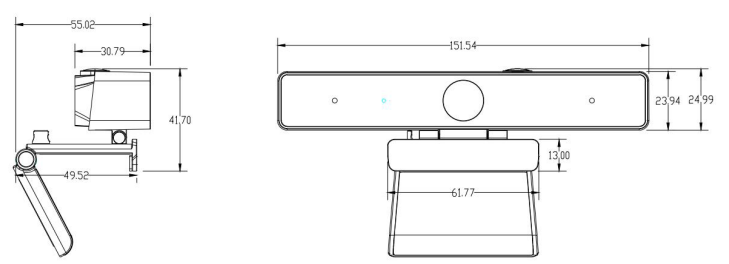

# **Bedienungshinweise**

Dank der umfangreichen Plug-and-Play-Unterstützung der Webcam (Windows, OS X/Max OS und viele andere Geräte) können Sie die Webcam an den USB-Anschluss eines Computers anschließen und die Kamera in jeder Anwendung nutzen, die Video-Streaming per USB unterstützt (z. B. Skype).

Falls der Computer die Webcam beim Anschließen nicht automatisch erkennt, probieren Sie einen anderen USB-Anschluss aus. Wenn das Problem dadurch nicht beseitigt ist, starten Sie den Computer neu und probieren es erneut.

Hinweis: Um das integrierte Mikrofon der Webcam zu verwenden, wählen Sie es in den Einstellungen Ihrer Anwendung als USB-Audioeingang aus.

#### **a) Windows**

Windows 10 Benutzer können die vorinstallierte **Camera app** (Kamera-App) verwenden, die das Kamerabild vorab darstellt und Ihnen die Möglichkeit bietet, Standbilder und Videoclips aufzuzeichnen. Klicken Sie auf Start (**11**) und öffnen Sie in der Liste der Apps die Kamera App oder geben Sie in das Suchfeld "Kamera" ein. Bei Verwendung der Kamera-App empfiehlt es sich, auf die Option **Full HD Camera** umzuschalten. Klicken Sie dazu auf **Start > Camera > Change** (Start > Kamera > Kamera wechseln).

Wenn das Bild der Webcam in der **Kamera App** angezeigt wird:

- 1 Wählen Sie **Photo** <sup>(3)</sup> (Foto) oder Video <sup>1</sup>, um ein Foto bzw. Video aufzuzeichnen.
- 2 Zum Aufrufen der aufgenommenen Fotos oder Videos wählen Sie **Start > Photos**  (Start > Fotos) und suchen Sie anschließend die gewünschte **Collection** (Sammlung) heraus.
- 3 Zum Herein-- oder Herauszoomen wählen Sie das richtige Gerät aus, stellen Sie die Videoauflösung auf 1280 x 720 Pixel ein und wählen Sie **Video Capture Filter > Camera Control > Zoom in/out** (Video-Aufzeichnungsfilter > Kamerasteuerung > Zoom +/-). Alternativ können Sie die Videoauflösung auch auf 1280 x 720 Pixel einstellen und die Gehäusetaste der Webcam drücken, um herein- bzw. herauszuzoomen.

 $\epsilon$ 

Zur Nutzung der Kamera in anderen Anwendungen muss die Kamera in den Windows Sicherheitseinstellungen aktiviert werden:

- 1 Klicken Sie auf Start ( ) und wählen Sie **Settings > Privacy > Camera** (Einstellungen > Datenschutz > Kamera). Aktivieren Sie danach die Option **Let apps use my camera** (Apps die Kameranutzung erlauben).
- 2 Aktivieren Sie die jeweiligen Apps, um den Webcam-Zugriff zu gestatten.

#### **b) Mac OS**

Mac OS Benutzer können die vorinstallierte **Photo Booth** App verwenden, die das Kamerabild vorab darstellt und Ihnen die Möglichkeit bietet, Standbilder und Videoclips aufzuzeichnen. Wählen Sie dazu **Finder > Applications > Photo Booth**. Bei Verwendung von **Photo Booth** empfiehlt es sich, die Option **Full HD Camera** zu aktivieren. Klicken Sie dazu auf **Camera > Full HD camera**. Hinweis: **Photo Booth** empfiehlt sich nur für eine schnelle Vorabanzeige von Kamerabildern. Für eine höhere Videoqualität und Auflösung wird **iMovie** oder **QuickTime** empfohlen.

Wenn das Bild der Webcam in **Photo Booth** angezeigt wird:

- 1 Klicken Sie auf das rote Kamerasymbol . um ein Foto aufzunehmen.
- 2 Zum Wechsel des Videomodus klicken Sie auf das Filmstreifensymbol und anschließend auf das Videosymbol , um ein Video aufzuzeichnen...
- 3 Zum Herein-/Herauszoomen stellen Sie die Videoauflösung auf 1280 x 720 Pixel ein und drücken Sie die Gehäusetaste der Webcam, um herein- bzw. herauszuzoomen.

Zur Nutzung der Kamera in anderen Anwendungen muss die Kamera in den iOS Sicherheitseinstellungen aktiviert werden:

- 1 Klicken Sie auf das Apple Menü ( $\bullet$ ) und wählen Sie System Preferences > Security & **Privacy > Privacy > Camera** (Systemeinstellungen > Sicherheit und Datenschutz > Kamera).
- 2 Aktivieren Sie die jeweiligen Apps, um den Webcam-Zugriff zu gestatten.

# **c) QuickTime Player auf Mac OS**

**QuickTime** ermöglicht Videoaufzeichnungen mit voller Kameraauflösung.

- 1 Wählen Sie **Finder > Applications > QuickTime Player**.
- 2 Klicken Sie in **QuickTime** auf **File > New Movie Recording**.
- 3 Zur Auswahl des Kameraeingangs klicken Sie auf den kleinen, nach unten zeigenden Pfeil neben dem runden Aufzeichnungsschalter.
- 4 Klicken Sie auf den Aufnahmeschalter **Dum ein Video aufzuzeichnen**.

#### Vorsicht

- Wenn die Webcam durch den längeren Gebrauch warm geworden ist, benutzen Sie sie nicht weiter, sondern lassen Sie sie abkühlen.
- Berühren Sie die Linse nicht mit den Fingern oder mit spitzen/scharfen Gegenständen. Verwenden Sie zum Reinigen nur saubere, weiche Tücher.
- Nicht an heißen, kalten, staubigen oder feuchten Orten verwenden.
- Lassen Sie die Kamera nicht fallen. Durch Stöße kann die Linse beschädigt werden, interne Störungen auslösen oder Kratzer hervorrufen.

# **Pflege und Reinigung**

- Trennen Sie das Produkt vor jeder Reinigung von der Stromversorgung.
- Verwenden Sie keine aggressiven Reinigungsmittel, Alkohol oder andere chemische Lösungsmittel, da diese zu Schäden am Gehäuse und zu Fehlfunktionen des Produkts führen können.
- Verwenden Sie zum Reinigen des Produkts ein trockenes, faserfreies Tuch.

### **Entsorgung**

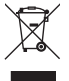

Elektronische Geräte sind Wertstoffe und gehören nicht in den Hausmüll. Entsorgen Sie das Produkt am Ende seiner Lebensdauer gemäß den geltenden gesetzlichen Bestimmungen.

Sie erfüllen damit die gesetzlichen Verpflichtungen und leisten Ihren Beitrag zum Umweltschutz.

# **Technische Daten**

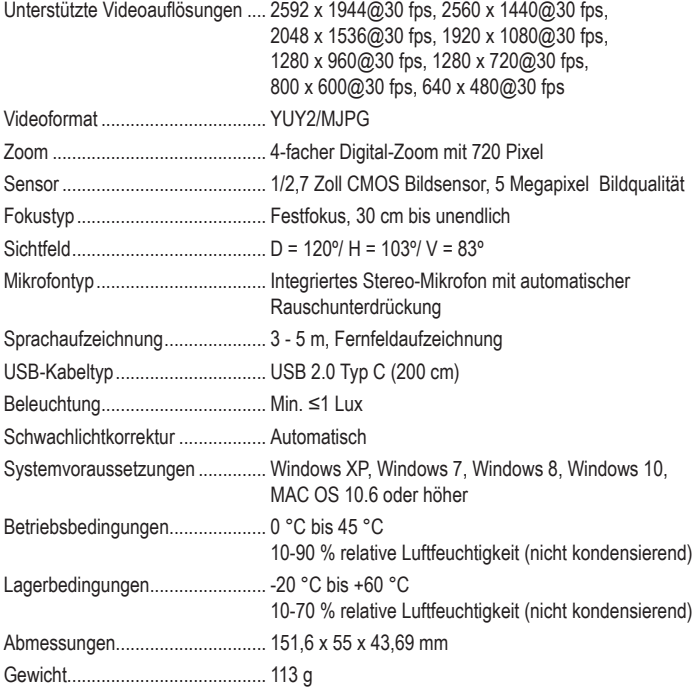

Dies ist eine Publikation der Conrad Electronic SE, Klaus-Conrad-Str. 1, D-92240 Hirschau (www.conrad.com). Alle Rechte einschließlich Übersetzung vorbehalten. Reproduktionen jeder Art, z. B. Fotokopie, Mikroverfilmung oder die Erfassung in elektronischen Datenverarbeitungsanlagen bedürfen der schriftlichen Genehmigung des Herausgebers. Nachdruck, auch auszugsweise, verboten. Die Publikation entspricht dem technischen Stand bei Drucklegung.

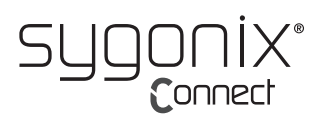

# **Operating Instructions**

# **Webcam with stereo microphone**

#### **Item No. 2357965**

#### **Intended use**

This wide-angle HD720p webcam features a 4x digital zoom, stereo microphone and plug-andplay support for Windows, OS C/Mac OS and many other devices. Simply plug the webcam into a computer USB port and use the camera in any application that supports a USB video stream, such as Skype.

It is intended for indoor use only. Do not use it outdoors. Contact with moisture, e.g. in bathrooms, must be avoided under all circumstances.

For safety and approval purposes, you must not rebuild and/or modify this product. If you use the product for purposes other than those described, the product may be damaged. In addition, improper use can result in short circuits, fires, electric shocks or other hazards. Read the instructions carefully and store them in a safe place. Make this product available to third parties only together with its operating instructions.

This product complies with the statutory national and European requirements. All company names and product names are trademarks of their respective owners. All rights reserved.

# **Delivery content**

• Webcam

Webcam cover

• Cable

# • Operating instructions

# **Up-to-date operating instructions**

Download the latest operating instructions at www.conrad.com/downloads or scan the QR code shown. Follow the instructions on the website.

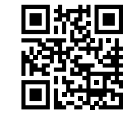

# **Explanation of symbols**

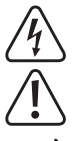

The symbol with the lightning in the triangle is used if there is a risk to your health, e.g. due to an electric shock.

The symbol with the exclamation mark in the triangle is used to indicate important information in these operating instructions. Always read this information carefully.

The arrow symbol indicates special information and advice on operation.

# **Safety instructions**

**Read the operating instructions carefully and especially observe the safety information. If you do not follow the safety instructions and information on proper handling in this manual, we assume no liability for any resulting personal injury or damage to property. Such cases will invalidate the warranty/ guarantee.**

#### **a) General information**

- The device is not a toy. Keep it out of the reach of children and pets.
- Do not leave the packaging material lying around carelessly. This may become dangerous playing material for children.
- Protect the appliance from extreme temperatures, direct sunlight, strong jolts, high humidity, moisture, flammable gases, steam, and solvents.
- Do not place the product under any mechanical stress.
- If it is no longer possible to operate the product safely, take it out of operation and protect it from any accidental use. Safe operation can no longer be guaranteed if the product:
	- is visibly damaged,
	- is no longer working properly,
	- has been stored for extended periods in poor ambient conditions or
	- has been subjected to any serious transport-related stresses.
- Please handle the product carefully. Jolts, impacts, or a fall, even from a low height, can cause damage to the product.
- Consult an expert when in doubt about the operation, safety, or connection of the appliance.
- Maintenance, modifications, and repairs must only be completed by a technician or an authorised repair centre.
- If you have questions that remain unanswered by these operating instructions, contact our technical support service or other technical personnel.

#### **Caution:**

- To avoid damaging the components, do not attempt to open or repair the product without professional guidance.
- The operating range may be affected by environmental factors and nearby sources of interference.
- Proper use helps to prolong the lifespan of the product.

#### **b) Connected devices**

Also observe the safety and operating instructions of any other devices which are connected to the product.

#### **Features**

 $\epsilon$ 

- High-resolution HD digital camera with CMOS sensor
- Maximum video resolution: 2592 x 1944 (5 MP)
- USB 2.0 high-speed
- Signal-noise-ratio: 39 dB
- Dynamic range: 74 dB
- Image focus: 30 cm to infinity
- AWB (Automatic White Balance)
- Fixed focus
- Lens angle: 103° horizontal
- High-precision glass lens
- Built-in dual stereo microphone with automatic noise reduction
- Computer display mounting
- Tripod mounting

#### **Overview**

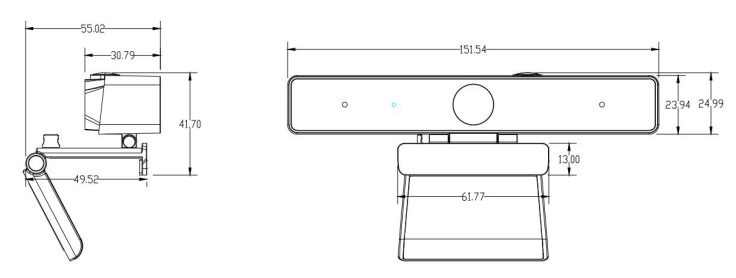

# **Operation**

Thanks to the webcam's comprehensive plug-and-play support (Windows, OS X/Max OS and many other devices), you can plug the webcam into a computer USB port and use the camera in any application that supports a USB video stream, such as Skype.

If the computer does not automatically recognise the webcam when it is plugged in, try using a different USB port. If this does not resolve the issue, restart the computer and try again.

Note: To use the webcam's internal microphone, select it as a USB audio input in your application settings.

# **a) Windows**

Windows 10 users can use the pre-installed **Camera app**, which provides a preview of the camera image and allows you to capture still frames and video clips. Click the Start button ( $\blacksquare$ ) and open the **Camera app** in the list of apps, or type "camera" in the search bar. When using the Camera app, it is recommended to switch to the **Full HD Camera** option by clicking **Start > Camera > Change camera**.

When the image from the webcam is displayed in the **Camera app:**

- 1 Select **Photo**  $\textcircled{1}$  or **Video**  $\textcircled{1}$  to take a photo or record a video.
- 2 To view captured photos or videos, go to **Start > Photos** and choose the desired **Collection**.
- 3 To zoom in/out, select the correct device, set the video resolution to 1280 x 720p and go to **Video Capture Filter > Camera Control > Zoom in/out**. Alternatively, set the video resolution to 1280 x 720p and press the webcam case button to zoom in/out.

To use the camera with other applications, the camera will need to be enabled in the Windows security settings:

- 1 Click the Start button ( $\blacksquare$ ) and go to Settings > Privacy > Camera, and then enable Let **apps use my camera**.
- 2 Enable the necessary apps to allow access to the webcam.

#### **b) Mac OS**

Mac OS users can use the preinstalled **Photo Booth** app, which provides a preview of the camera image and allows you to capture still frames and video clips. Go to **Finder > Applications > Photo Booth**. When using **Photo Booth**, it is recommended to switch to the **Full HD Camera** option by clicking **Camera > Full HD camera**. Note: **Photo Booth** is only recommended for quickly previewing camera images. **iMovie** or **QuickTime** is recommended for higher quality videos and resolutions.

When the image from the webcam is displayed in **Photo Booth**:

- 1 Click the red camera  $\bullet$  icon to take a photo.
- 2 To switch to video mode, click the film strip icon and click the video  $\blacksquare$  icon to record a video.
- 3 To zoom in/out, set the video resolution to 1280 x 720p and press the webcam case button to zoom in/out.

To use the camera with other applications, the camera will need to be enabled in the iOS security settings:

- 1 Click the Apple menu ( $\bullet$ ) and go to System Preferences > Security & Privacy > **Privacy > Camera**.
- 2 Enable the necessary apps to allow access to the webcam.

# **c) QuickTime Player on Mac OS**

**QuickTime** allows you to create video recordings at full camera resolution.

- 1 Go to **Finder > Applications > QuickTime Player**.
- 2 In **QuickTime**, click **File > New Movie Recording**.
- 3 To select the camera input, click the small downward-facing arrow next to the round record button.
- 4 Click the record button to record a video.

## Caution

- If the webcam becomes hot after continued use, stop using it and allow it to cool down.
- Avoid touching the lens with your fingers or sharp/coarse objects and only use a clean, soft cloth for cleaning.
- Do not use in hot, cold, dusty or humid locations.
- Avoid dropping the camera, as impacts may damage the lens or cause internal malfunctions or scratches.

# **Care and cleaning**

- Disconnect the product from the mains before cleaning.
- Do not use any aggressive cleaning agents, rubbing alcohol, or other chemical solutions as they can cause damage to the housing and functioning of the product.
- Clean the product with a dry, fibre-free cloth.

### **Disposal**

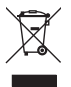

Electronic devices are recyclable waste and must not be disposed of in household waste. At the end of its service life, dispose of the product in accordance with applicable regulatory guidelines.

You thus fulfill your statutory obligations and contribute to the protection of the environment.

#### **Technical data**

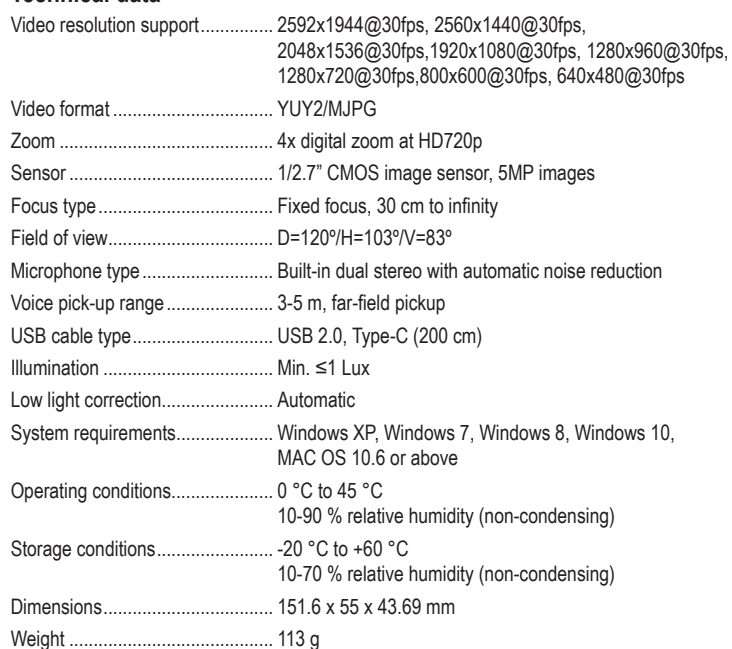

This is a publication by Conrad Electronic SE, Klaus-Conrad-Str. 1, D-92240 Hirschau (www.conrad.com). All rights including translation reserved. Reproduction by any method, e.g. photocopy, microfilming, or the capture in electronic data processing systems require the prior written approval by the editor. Reprinting, also in part, is prohibited. This publication represent the technical status at the time of printing.

Copyright 2021 by Conrad Electronic SE. \*2357965\_v1\_0321\_02\_DS\_m\_4L\_(1)

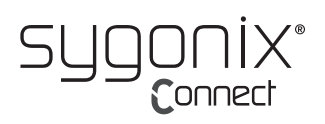

# **Mode d'emploi**

# **Webcam avec microphone stéréo**

### **N° de commande 2357965**

## **Utilisation prévue**

Cette webcam HD720p grand angle dispose d'un zoom numérique 4x, un microphone stéréo et une prise en charge plug-and-play pour Windows, OS C/Mac OS et de nombreux autres appareils. Il suffit de brancher la webcam au port USB de l'ordinateur et d'utiliser la caméra dans n'importe quelle application prenant en charge un flux vidéo USB, telle que Skype.

Il est uniquement destiné à une utilisation à l'intérieur. Ne l'utilisez pas à l'extérieur. Tout contact avec l'humidité, par ex. dans les salles de bains, doit être évité en toutes circonstances.

Pour des raisons de sécurité et d'homologation, toute restructuration et/ou modification du produit est interdite. Si vous utilisez le produit à d'autres fins que celles décrites, cela risque d'endommager le produit. De plus, une mauvaise utilisation pourrait entraîner des risques tels que les courts-circuits, les incendies, les chocs électriques, etc. Lisez attentivement les instructions du mode d'emploi et conservez-le dans un endroit sûr. Ne mettez ce produit à la disposition de tiers qu'avec son mode d'emploi.

Ce produit est conforme aux exigences nationales et européennes en vigueur. Tous les noms d'entreprises et appellations de produits sont des marques commerciales de leurs propriétaires respectifs. Tous droits réservés.

# **Contenu de l'emballage**

- Webcam
- Câble

# Couvercle de la webcam

• Mode d'emploi

#### **Mode d'emploi actualisé**

Téléchargez le mode d'emploi le plus récent sur www.conrad.com/downloads ou scannez le code QR indiqué. Suivez les instructions figurant sur le site Web.

# **Explication des symboles**

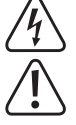

Le symbole avec l'éclair dans un triangle indique qu'il y a un risque pour votre santé, par ex. en raison d'une décharge électrique.

Le symbole avec le point d'exclamation dans un triangle sert à indiquer les informations importantes présentes dans ce mode d'emploi. Veuillez lire ces informations attentivement.

Le symbole de la flèche indique des informations spécifiques et des conseils spéciaux pour le fonctionnement.

# **Consignes de sécurité**

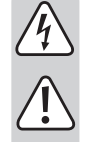

**Lisez attentivement le mode d'emploi et respectez en particulier les consignes de sécurité. Nous déclinons toute responsabilité en cas de dommages corporels ou matériels résultant du non-respect des consignes de sécurité et des informations relatives à la manipulation correcte contenues dans ce manuel. De tels cas entraînent l'annulation de la garantie.**

#### **a) Informations générales**

- Cet appareil n'est pas un jouet. Il doit rester hors de portée des enfants et des animaux domestiques.
- Ne laissez pas traîner le matériel d'emballage. Celui-ci peut se révéler dangereux si des enfants le prennent pour un jouet.
- Gardez l'appareil à l'abri de températures extrêmes, de la lumière directe du soleil, de secousses intenses, de l'humidité élevée, de l'eau, de gaz inflammables, de vapeurs et de solvants.
- N'exposez pas le produit à des contraintes mécaniques.
- Si une utilisation du produit en toute sécurité n'est plus possible, arrêtez de l'utiliser et protégez-le de toute utilisation accidentelle. Un fonctionnement sûr ne peut plus être garanti si le produit :
- est visiblement endommagé,
- ne fonctionne plus correctement,
- a été stocké pendant une période prolongée dans des conditions défavorables ou
- a été transporté dans des conditions très rudes.
- Manipulez le produit avec précaution. Les chocs, les impacts ou même une chute d'une hauteur modérée peuvent endommager le produit.
- Consultez un spécialiste en cas de doute sur le fonctionnement, la sécurité ou le raccordement de l'appareil.
- Toute manipulation d'entretien, d'ajustement ou de réparation doit impérativement être confiée à un professionnel ou à un centre de réparation agréé.

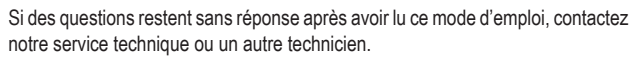

### **Attention :**

- Pour éviter d'endommager les composants, ne tentez pas d'ouvrir ou de réparer le produit sans l'aide d'un professionnel.
- La portée de fonctionnement peut être affectée négativement par des facteurs liés à l'environnement d'utilisation et à des sources d'interférences à proximité.
- Une utilisation conforme contribue à prolonger la durée de vie du produit.

#### **b) Appareils raccordés**

Respectez également les informations concernant la sécurité et le mode d'emploi pour les autres appareils connectés à ce produit.

#### **Caractéristiques**

- Caméra numérique HD haute résolution avec capteur CMOS
- Résolution maximale de la vidéo : 2592 x 1944 (5 MP)
- Port USB 2.0 (haut débit)
- Rapport bruit sur signal : 39 dB
- Plage dynamique : 74 dB
- Mise au point de l'image : 30 cm à l'infini
- AWB (Automatic White Balance)
- Mise au point fixe
- Angle de l'objectif : 103° horizontal
- Lentille en verre de haute précision
- Microphone stéréo double intégré avec réduction automatique du bruit
- Montage sur écran d'ordinateur
- Montage sur trépied

# **Aperçu**

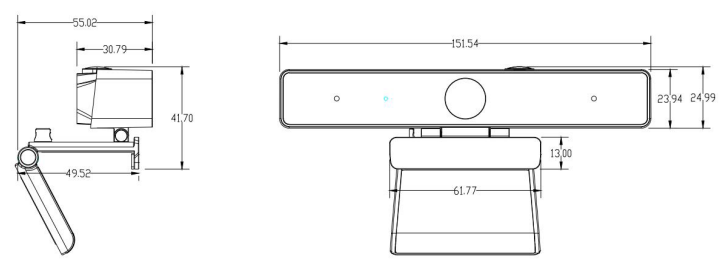

# **Fonctionnement**

Grâce à la prise en charge complète de la webcam (Windows, OS X/Max OS et de nombreux autres appareils), vous pouvez brancher la webcam au port USB d'un ordinateur et utiliser la caméra dans toute application qui supporte un flux vidéo USB, telle que Skype.

Si l'ordinateur ne reconnait pas automatiquement la webcam lorsqu'elle est branchée, essayez d'utiliser un port USB différent. Si cela ne résout pas le problème, redémarrez l'ordinateur et réessayez.

Remarque : Pour utiliser le microphone interne de la webcam, sélectionnez-le comme étant une entrée audio USB dans les paramètres de votre application.

#### **a) Windows**

Les utilisateurs de Windows 10 peuvent utiliser l'**Camera app** (application Caméra app), préinstallée qui fournit un aperçu de l'image de la caméra et vous permet de capturer des images fixes et des clips vidéo. Cliquez sur le bouton Démarrer (**11**) et ouvrez l'application Caméra dans la liste des applications, ou tapez « caméra » dans la barre de recherche. Lorsque vous utilisez l'application Caméra, il est recommandé de basculer sur l'option **Full HD Camera**  (Caméra Full HD) en cliquant sur **Start > Camera > Change camera** (Démarrer > Caméra > Changer la caméra).

Lorsque l'image de la webcam s'affiche dans l'**application de la caméra :**

- 1 Sélectionnez **Photo** ou **Video** (Vidéo) pour prendre une photo ou enregistrer une vidéo.
- 2 Pour visionner les photos ou vidéos capturées, allez dans **Start > Photos** (Démarrer > Photos) et choisissez la **Collection** souhaitée.
- 3 Pour zoomer avant/arrière, sélectionnez le bon appareil, définissez la résolution de la vidéo sur 1280 x 720 p et allez dans **Filter > Camera Control > Zoom in/out** . Vous pouvez également régler la résolution de la vidéo sur 1280 x 720 p et appuyer situé sur le bouton du boîtier de la webcam pour zoomer avant/arière.

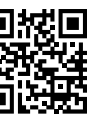

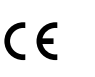

Pour utiliser la caméra avec d'autres applications, il faut activer la caméra dans les paramètres de sécurité Windows :

- 1 Cliquez sur le bouton Démarrer ( $\blacksquare$ ) et allez dans Settings > Privacy > Camera (Paramètres > Confidentialité > Caméra), puis activez **Let apps use my camera**  (Autoriser les applications à utiliser votre caméra).
- 2 Activez l'accès à la webcam dans les applications nécessaires.

#### **b) Mac OS**

Les utilisateurs de Mac OS peuvent utiliser l'application **Photo Booth** pré-installée, qui fournit un aperçu de l'image de la caméra et vous permet de capturer des images fixes et des clips vidéo. Allez dans **Finder > Applications > Photo Booth**. Lorsque vous utilisez **Photo Booth**, il est recommandé de basculer sur l'option **Full HD Camera** (Caméra Full HD) en cliquant sur **Camera > Full HD camera** (Caméra > Caméra Full HD). Remarque : **Photo Booth** n'est recommandée que pour la prévisualisation rapide des images de la caméra. **iMovie** ou **QuickTime** est recommandé pour des vidéos de qualité supérieure et des résolutions supérieures.

Lorsque l'image de la webcam s'affiche dans **Photo Booth** :

- 1 Cliquez sur l'icône en forme de caméra rouge **e** pour prendre une photo.
- 2 Pour basculer sur le mode vidéo, cliquez sur l'icône en forme de bande vidéo et cliquez sur l'icône vidéo pour enregistrer une vidéo.
- 3 Pour zoomer avant/arrière, réglez la résolution de la vidéo sur 1280 x 720 p et appuyer sur le bouton du boîtier de la webcam pour zoomer avant/arrière.

Pour utiliser la caméra avec d'autres applications, il faut activer la caméra dans les paramètres de sécurité iOS :

- 1 Cliquez sur le menu Apple ( $\bullet$ ) et allez dans **System Preferences > Security & Privacy > Privacy > Camera** (Préférences système > Sécurité & confidentialité > Confidentialité > Caméra).
- 2 Activez l'accès à la webcam dans les applications nécessaires.

# **c) QuickTime Player sur Mac OS**

**QuickTime** vous permet de créer des enregistrements vidéo avec la pleine résolution de la caméra.

- 1 Allez dans **Finder > Applications > QuickTime Player**.
- 2 Dans **QuickTime**, cliquez sur **File > New Movie Recording** (Fichier > Enregistrement d'un nouveau film).
- 3 Pour sélectionner l'entrée caméra, cliquez sur la petite flèche orientée vers le bas à côté du bouton rond enregistrement.
- 4 Cliquez sur le bouton enregistrement opour enregistrer une vidéo.

#### **Attention**

- Si la caméra devient chaude après une utilisation continue, arrêtez de l'utiliser et laissez-la refroidir.
- Évitez de toucher les objectifs avec vos doigts ou des objets tranchants ou granuleux et n'utilisez qu'un chiffon propre et doux pour le nettoyage.
- N'utilisez pas dans des endroits chauds, froids, poussiéreux ou humides.
- Évitez de faire tomber la caméra, car les chocs peuvent endommager l'objectif ou provoquer des dysfonctionnements ou des rayures.

## **Entretien et nettoyage**

- Avant le nettoyage, débranchez le produit de l'alimentation électrique.
- N'utilisez aucun produit de nettoyage agressif, d'alcool dénaturé ou toute autre solution chimique, car ils peuvent endommager le boîtier et affecter le bon fonctionnement du produit.
- Nettoyez le produit à l'aide d'un chiffon sec et sans fibres.

#### **Élimination des déchets**

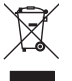

Les appareils électroniques sont des matériaux recyclables et ne doivent pas être jetés dans les ordures ménagères. En fin de vie, éliminez l'appareil conformément aux dispositions légales en vigueur.

Ainsi, vous respectez les ordonnances légales et contribuez à la protection de l'environnement.

# **Caractéristiques techniques**

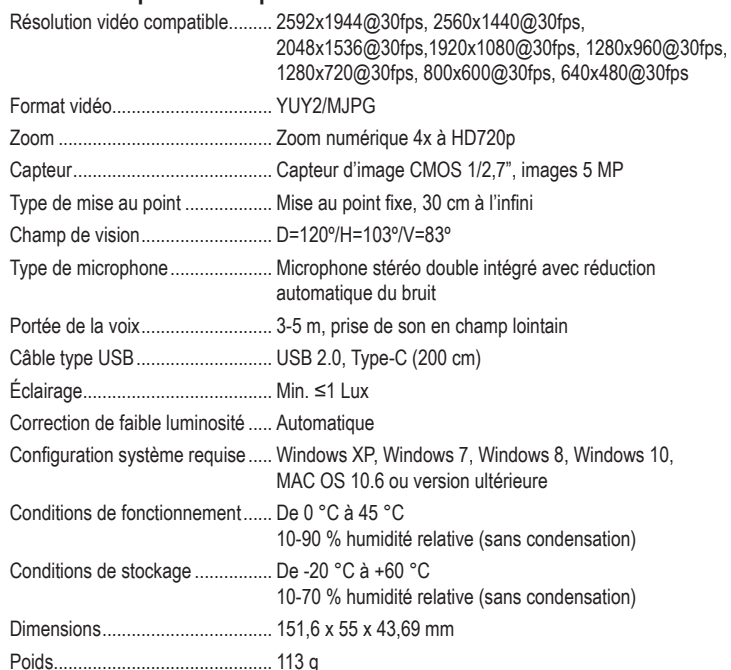

Ce document est une publication de Conrad Electronic SE, Klaus-Conrad-Strasse 1, D-92240 Hirschau - Allemagne (www. conrad.com). Tous droits réservés y compris la traduction. La reproduction par n'importe quel moyen, p. ex. photocopie microfilm ou saisie dans des systèmes de traitement électronique des données, nécessite l'autorisation préalable par écrit de l'éditeur. La réimpression, même en partie, est interdite. Cette publication représente l'état technique au moment de l'impression.

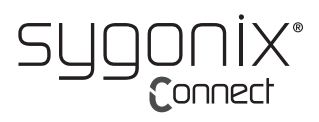

# **Gebruiksaanwijzing**

# **Webcam met stereomicrofoon**

# **Bestelnr. 2357965**

# **Beoogd gebruik**

Deze HD720p-webcam met groothoeklens heeft 4x digitale zoom, stereo microfoon en plug-and-play-ondersteuning voor Windows, OS C/Mac OS en vele andere apparaten. Sluit de webcam gewoon aan op de USB-poort van een computer en gebruik de camera in elke toepassing die een USB-videostream ondersteunt, zoals Skype.

Dit product is alleen bedoeld voor gebruik binnenshuis. Gebruik het niet buitenshuis. Contact met vocht, bijv. in de badkamer, moet absoluut worden vermeden.

Om veiligheids- en goedkeuringsredenen mag u niets aan dit product veranderen. Het product kan schade oplopen als het wordt gebruikt voor andere doeleinden dan hierboven beschreven. Bovendien kan onjuist gebruik resulteren in kortsluiting, brand, elektrische schok of andere gevaren. Lees de gebruiksaanwijzing goed door en bewaar deze op een veilige plek. Het product mag alleen samen met de gebruiksaanwijzing aan derden worden overhandigd.

Het product is voldoet aan de nationale en Europese wettelijke voorschriften. Alle bedrijfs- en productnamen zijn handelsmerken van de betreffende eigenaren. Alle rechten voorbehouden.

# **Omvang van de levering**

• Webcam

• Webcam-afdekking

• Kabel

- Gebruiksaanwijzing
- **Meest recente gebruiksaanwijzing**

Download de meest recente gebruiksaanwijzing via www.conrad.com/ downloads of scan de afgebeelde QR-code. Volg de aanwijzingen op de website.

# **Verklaring van de symbolen**

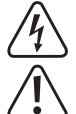

Het symbool met een bliksemschicht in een driehoek wijst op een risico voor uw gezondheid, bijv. door een elektrische schok.

Dit symbool met het uitroepteken in een driehoek wordt gebruikt om belangrijke informatie in deze gebruiksaanwijzing te onderstrepen. Lees deze informatie altijd aandachtig door.

Het pijl-symbool duidt op speciale informatie en advies voor het gebruik.

# **Veiligheidsinstructies**

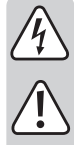

**Lees de gebruiksaanwijzing aandachtig door en neem vooral de veiligheidsinformatie in acht. Indien de veiligheidsinstructies en de aanwijzingen voor een juiste bediening in deze gebruiksaanwijzing niet worden opgevolgd, aanvaarden wij geen verantwoordelijkheid voor hieruit resulterend persoonlijk letsel of materiële schade. In dergelijke gevallen vervalt de aansprakelijkheid/garantie.**

#### **a) Algemene informatie**

- Dit apparaat is geen speelgoed. Buiten het bereik van kinderen en huisdieren houden.
- Laat het verpakkingsmateriaal niet achteloos rondslingeren. Dit kan voor kinderen gevaarlijk speelgoed worden.
- Bescherm het product tegen extreme temperaturen, direct zonlicht, sterke schokken, hoge vochtigheid, vocht, brandbare gassen, stoom en oplosmiddelen.
- Stel het product niet bloot aan mechanische spanning.
- Als het product niet langer veilig gebruikt kan worden, stel het dan buiten bedrijf en zorg ervoor dat niemand het per ongeluk kan gebruiken. Veilig gebruik kan niet langer worden gegarandeerd als het product:
	- zichtbaar is beschadigd,
	- niet meer naar behoren werkt,
	- gedurende een langere periode onder slechte omstandigheden is opgeslagen of
	- onderhevig is geweest aan ernstige transportbelasting.
- Behandel het product met zorg. Schokken, botsingen of zelfs een val van beperkte hoogte kunnen het product beschadigen.
- Raadpleeg een expert als u vragen heeft over gebruik, veiligheid of aansluiting van het apparaat.
- Onderhoud, aanpassingen en reparaties mogen alleen uitgevoerd worden door een technicus of een daartoe bevoegd servicecentrum.
- Als u nog vragen heeft die niet door deze gebruiksaanwijzing worden beantwoord, kunt u contact opnemen met onze technische dienst of ander technisch personeel.

### **Let op:**

- Om beschadiging van de componenten te voorkomen, mag u niet proberen het product te openen of te repareren zonder professionele begeleiding.
- Het werkingsbereik kan worden beïnvloed door omgevingsfactoren en nabijgelegen storingsbronnen.
- Een correct gebruik helpt de levensduur van het product te verlengen.

#### **b) Aangesloten apparaten**

Neem tevens de veiligheids- en gebruiksinstructies van andere apparaten die op het product zijn aangesloten in acht.

#### **Kenmerken**

- Digitale HD-camera met hoge resolutie en CMOS-sensor
- Maximale videoresolutie: 2592 x 1944 (5 MP)
- USB 2.0 high-speed
- Signaal-/ruisverhouding: 39 dB
- Dynamisch bereik: 74 dB
- Beeldfocus: 30 cm tot oneindig
- AWB (automatische witbalans)
- Vaste focus
- Lenshoek: 103° horizontaal
- Zeer nauwkeurige glazen lens
- Ingebouwde dubbele stereo microfoon met automatische ruisonderdrukking
- Computer beedscherm montage
- **Statiefmontage**

#### **Overzicht**

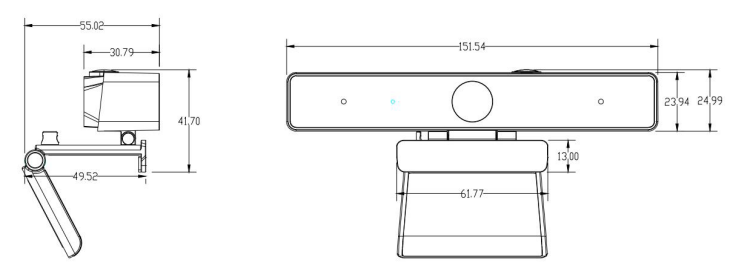

# **Bediening**

Dankzij de uitgebreide plug-and-play-ondersteuning van de webcam (Windows, OS X/Max OS en vele andere apparaten), kunt u de webcam aansluiten op de USB-poort van een computer en de camera gebruiken in elke toepassing die een USB-videostream ondersteunt, zoals als Skype.

Als de computer de webcam niet automatisch herkent wanneer deze is aangesloten, probeer dan een andere USB-poort. Als het probleem hiermee niet is opgelost, start u de computer opnieuw op en probeert u het nog een keer.

Opmerking: Om de interne microfoon van de webcam te gebruiken, selecteert u deze als USBaudio-ingang in uw programma-instellingen.

### **a) Windows**

Windows 10-gebruikers kunnen de vooraf geïnstalleerde **Camera-app** (camera-app) gebruiken, waarmee u een preview van het camerabeeld kunt zien en waarmee u stilstaande beelden en videoclips kunt vastleggen. Klik op de Start-knop ( $\blacksquare$ ) en open de **Camera app** (cameraapp) in de lijst met apps, of schrijf "camera" in de zoekbalk. Als u de camera-app gebruikt, is het raadzaam om over te schakelen naar de **Full HD-Camera** (full HD-camera) optie door te klikken op **Start > Camera> Change camera** (Start > Camera > Camera wisselen).

Wanneer het beeld van de webcam wordt weergegeven in het **Camera-app** (camera-app):

- 1 Selecteer **Photo**  $\textcircled{1}($  foto) of **Video** (video)  $\textcircled{1}$  om een foto te maken of een video op te nemen.
- 2 Om de gemaakte foto's of video's te bekijken, gaat u naar **Start > Photos** (start > foto's) en kies de gewenste **Collection** (collectie).
- 3 Om in-/uit te zoomen, selecteert u het juiste apparaat, stelt u de videoresolutie in op 1280 x 720p en gaat u naar **Video Capture Filter > Camera Control > Zoom in/out** (video-opname filter > camera-bediening > in-/uitzoomen). U kunt de videoresolutie ook instellen op 1280 x 720p en op de knop van de webcambehuizing drukken om in-/uit te zoomen.

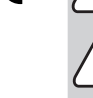

 $\epsilon$ 

Om de camera met andere applicaties te gebruiken, moet de camera zijn ingeschakeld in de Windows-beveiligingsinstellingen:

- 1 Klik op de start-knop ( $\blacksquare$ ) en ga naar Settings > Privacy > Camera (instellingen > privacy > camera), en schakel vervolgens **Let apps use my camera** (laat apps mijn camera gebruiken) in.
- 2 Schakel de benodigde apps in om toegang tot de webcam toe te staan.

#### **b) Mac OS**

Mac OS-gebruikers kunnen de vooraf geïnstalleerde **Photo Booth** (fotohokje) gebruiken, waarmee u een preview van het camerabeeld kunt zien en waarmee u stilstaande beelden en videoclips kunt vastleggen. Ga naar **Finder > Applications > Photo Booth** (zoeker > applicaties > fotohokje). Tijdens het gebruik van **Photo Booth** (fotohokje), is het raadzaam om over te schakelen naar de **Full HD Camera** (full HD-camera) optie door te klikken op **Camera > Full HD camera** (camera > full HD-camera). Opmerking: **Photo Booth** (fotohokje) wordt alleen aanbevolen voor het snel bekijken van camerabeelden. **iMovie** of **QuickTime** wordt aanbevolen voor video's en resoluties van hogere kwaliteit.

Wanneer het beeld van de webcam wordt weergegeven in **Photo Booth** (fotohokje):

- 1 Klik op het rode camera symbool om een foto te maken.
- 2 Om over te schakelen naar de videomodus, klikt u op het filmstripsymbool en klikt u op het video symbool om een video op te nemen.
- 3 Om in-/uit te zomen, stelt u de resolutie in op 1280 x 720p en drukt u op de knop van de webcambehuizing om in-/uit te zoomen.

Om de camera met andere applicaties te gebruiken, moet de camera zijn ingeschakeld in de iOS-beveiligingsinstellingen:

- Klik op het Apple-menu (  $\bullet$  ) en ga naar System Preferences > Security & Privacy > **Privacy > Camera** (systeemvoorkeuren > veiligheid & privacy > privacy > camera).
- 2 Schakel de benodigde apps in om toegang tot de webcam toe te staan.

# **c) QuickTime Player op Mac OS**

**QuickTime** stelt u in staat om video-opnamen te maken met volledige cameraresolutie.

- 1 Ga naar **Finder > Applications > QuickTime Player** (zoeker > applicaties > QuickTime Player).
- 2 Klik in **QuickTime** op **File > New Movie Recording** (bestand > nieuwe filmopname).
- 3 Om de camera-ingang te selecteren, klikt u op de kleine naar beneden wijzende pijl naast de ronde opnameknop.
- 4 Klik op de opnameknop om een video op te nemen.

#### Opgelet

- Als de webcam na langdurig gebruik heet wordt, stop dan met het gebruik en laat hem afkoelen.
- Raak de lens niet aan met uw vingers of scherpe/grove voorwerpen en gebruik voor het reinigen alleen een schone, zachte doek.
- Niet gebruiken op warme, koude, stoffige of vochtige locaties.
- Laat de camera niet vallen, aangezien stoten de lens kunnen beschadigen of interne storingen of krassen kunnen veroorzaken.

#### **Onderhoud en reiniging**

- Koppel het product vóór iedere reiniging los van de stroomvoorziening.
- Gebruik in geen geval agressieve schoonmaakmiddelen, reinigingsalcohol of andere chemische oplossingen omdat deze schade aan de behuizing of storingen kunnen veroorzaken.
- Reinig het product met een droog, pluisvrij doekje.

# **Verwijdering**

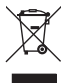

Elektronische apparaten zijn herbruikbaar afval en horen niet bij het huisvuil. Als het product niet meer werkt moet u het volgens de geldende wettelijke bepalingen voor afvalverwerking afvoeren.

Op deze wijze voldoet u aan uw wettelijke verplichtingen en draagt u bij aan de bescherming van het milieu.

# **Technische gegevens**

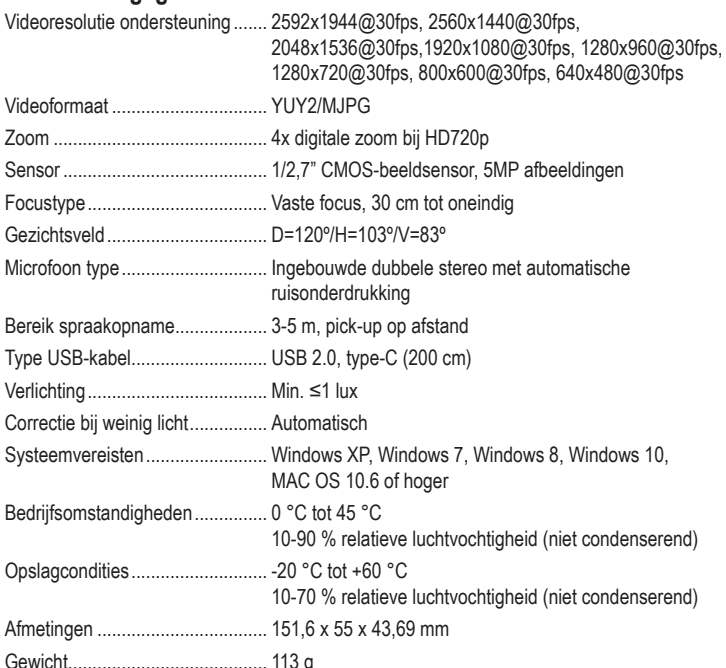

Dit is een publicatie van Conrad Electronic SE, Klaus-Conrad-Str. 1, D-92240 Hirschau (www.conrad.com). Alle rechten, vertaling inbegrepen, voorbehouden. Reproducties van welke aard dan ook, bijvoorbeeld fotokopie, microverfilming of de registratie in elektronische gegevensverwerkingsapparatuur, vereisen de schriftelijke toestemming van de uitgever.<br>Nadruk, ook gedeeltelijk, is verboden. De publicatie voldoet aan de technische stand bij het in druk bez Copyright 2021 by Conrad Electronic SE. \*2357965\_v1\_0321\_02\_DS\_m\_4L\_(1)